## Dateigröße PDF-Ausgabe ELCAD

## Ausgabe als PDF Einzeldatei **Ausgabe als PDF Einzeldatei**

Alle Blätter im Projekt auf einmal ausgewählt<br>
>rechte Maustaste > speichern unter> PDF single:

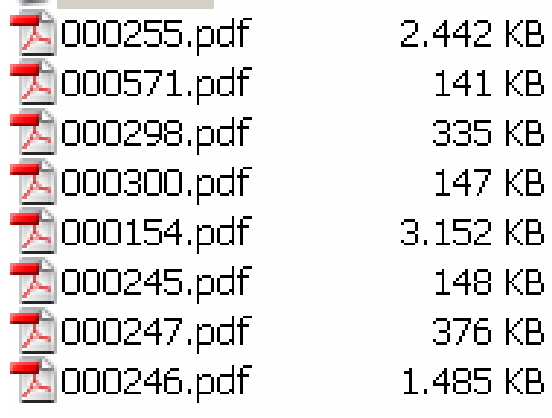

Alle Blätter im Projekt auf einmal ausgewählt im einder einzeln ausgewählt und ausgegeben

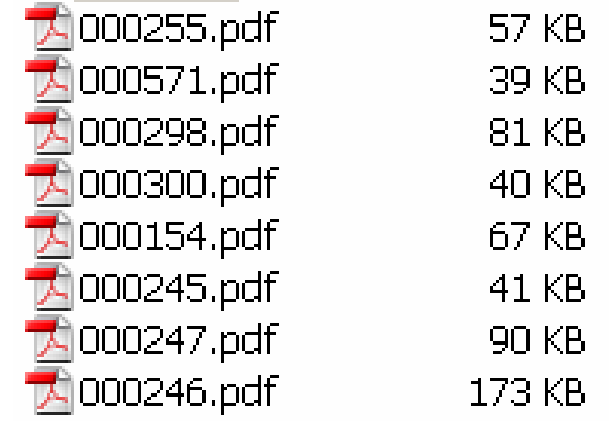